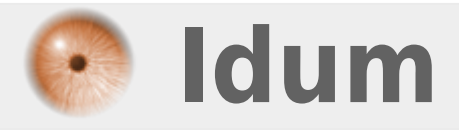

## **Copy startup-config tftp >>> Envoi de fichiers Cisco par TFTP**

**Description :**

**Ce cours a pour but de vous apprendre à sauvegarder vos fichiers de configuration Cisco par TFTP.**

## **>>> Envoi de fichiers Cisco par TFTP**

## **1) Configuration du serveur TFTPD32**

Pour sauvegarder vos configurations de Switchs/Routeurs sur une machine distante nous utilisons tftpd32 comme serveur tftp:

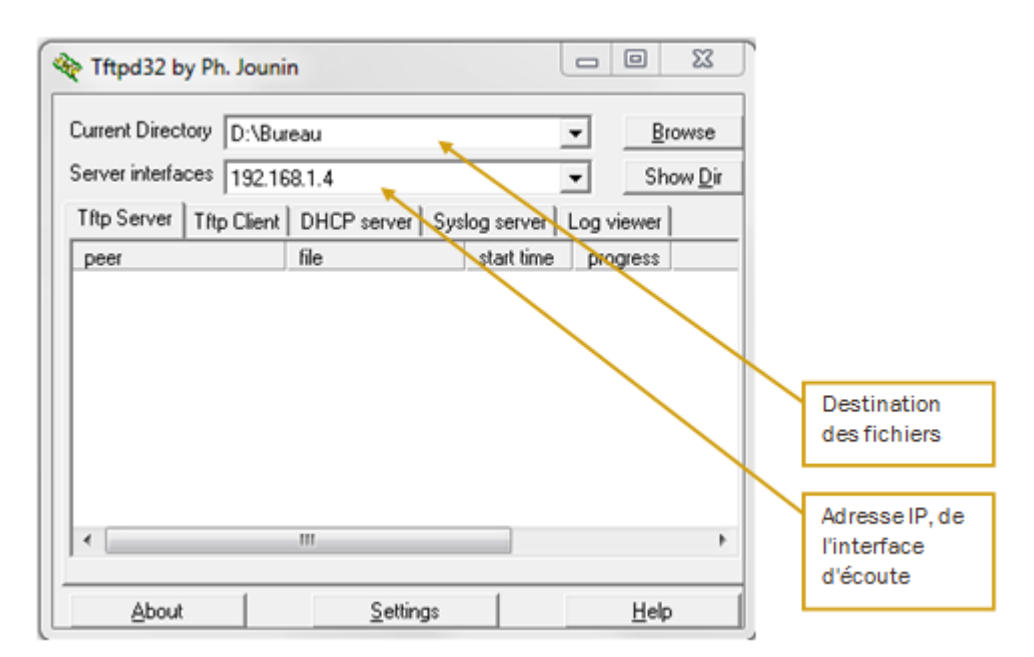

## **2) Sauvegardes des fichiers**

Nous lançons la commande de sauvegarde par TFTP, sur le Switchs/Routeurs :

Switch1#copy startup-config tftp:

- On nous demande ensuite d'entrer l'adresse IP du serveur TFTP :

Address or name of remote host []? 192.168.1.4

- On nous demande ensuite le nom du fichier sous lequel celui ci sera enregistré :

Destination filename [Switch1-confg]?

- Et pour finir l'équipement affiche le résultat du transfert :

```
!!
[OK - 1219 bytes]
1219 bytes copied in 0.022 secs (55000 bytes/sec)
```
Nous pouvons observer que le fichier a été correctement envoyé.

**30 janvier 2010 -- N.Salmon -- article\_96.pdf**

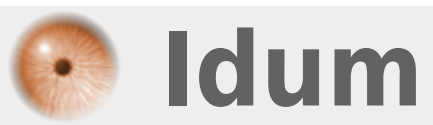